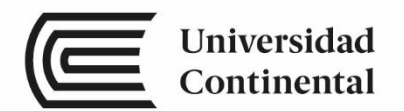

# Sistemas de Bases de Datos

Guías de

Laboratorio

ucontinental.edu.pe

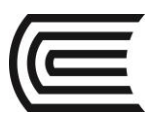

## **Visión**

Ser una de las 10 mejores universidades privadas del Perú al año 2020, reconocidos por nuestra excelencia académica y vocación de servicio, líderes en formación integral, con perspectiva global; promoviendo la competitividad del país.

## **Misión**

Somos una universidad privada, innovadora y comprometida con el desarrollo del Perú, que se dedica a formar personas competentes, íntegras y emprendedoras, con visión internacional; para que se conviertan en ciudadanos responsables e impulsen el desarrollo de sus comunidades, impartiendo experiencias de aprendizaje vivificantes e inspiradoras; y generando una alta valoración mutua entre todos los grupos de interés.

**Universidad Continental** Material publicado con fines de estudio 2017

 $\equiv$ 

## **Índice**

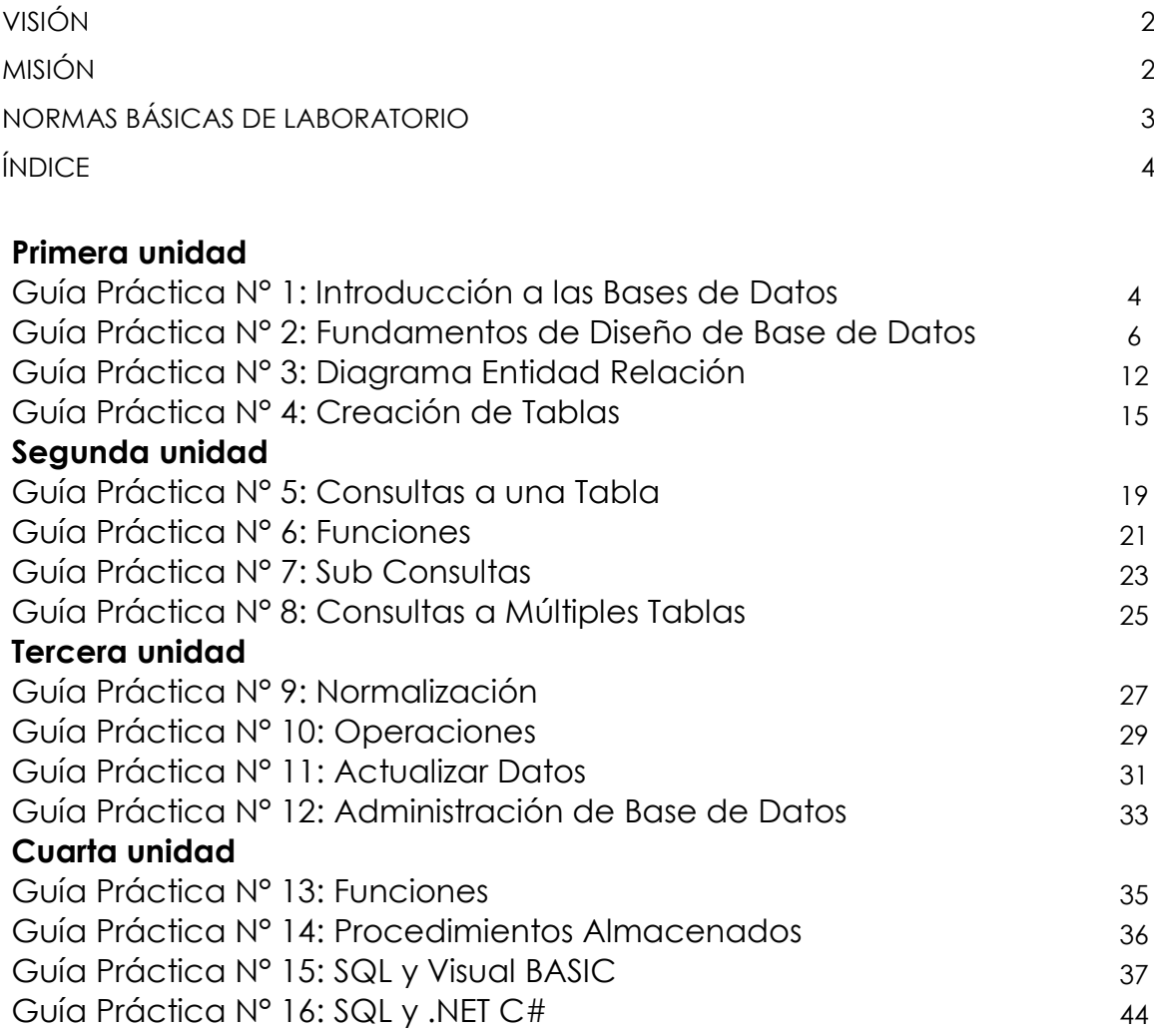

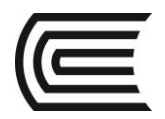

## **Guía de práctica N° 1:**

### **Introducción a las Bases de Datos**

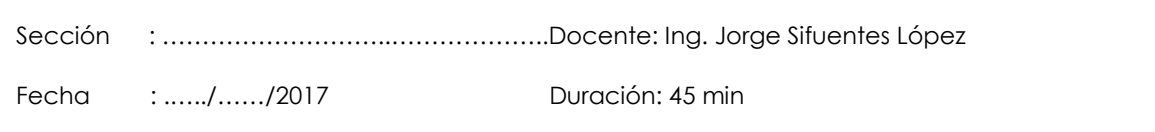

**Instrucciones:** Elaborar una base de datos utilizando el Microsoft Excel a partir de un caso planteado por el docente.

#### **1. Propósito /Objetivo** (de la práctica)**:**

Poner en práctica los conocimientos adquiridos en la materia teórica en una aplicación en particular.

#### **2. Fundamento Teórico**

¿Qué es una base de datos? Tipos de Bases de Datos

#### **3. Equipos, Materiales y Reactivos**

#### **3.1. Equipos**

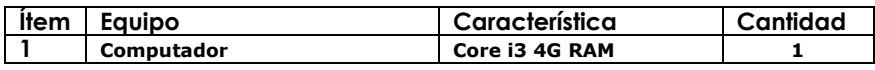

#### **3.2. Software**

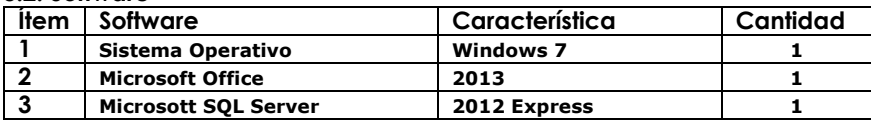

#### **4. Procedimientos:**

Un archivo es, en la mayoría de los casos, simplemente un flujo unidimensional de bits , que es tratado por el sistema operativo como una única unidad lógica. Un archivo de datos informático normalmente tiene un tamaño, que generalmente se expresa en bytes; en todos los sistemas operativos modernos, el tamaño puede ser cualquier número entero no negativo de bytes hasta un máximo dependiente del sistema. Son muy utilizados para almacenar informacion y datos de usuarios a traves de los programas y fueron los precursores de los sistemas de base de datos.

En esta entrada vamos a elaborar una pequeña aplicacion que crea un archivo y permite consultar los datos que van siendo almacenados.

Para comenzar creamos un nuevo proyecto de Vb.net y agregamos los siguientes controles:

- 3 textbox
- 1 listbox
- 4 Botones
- Varios labels

y elaboramos un diseño similar al que se observa en la siguiente imagen:

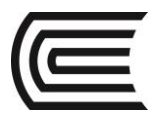

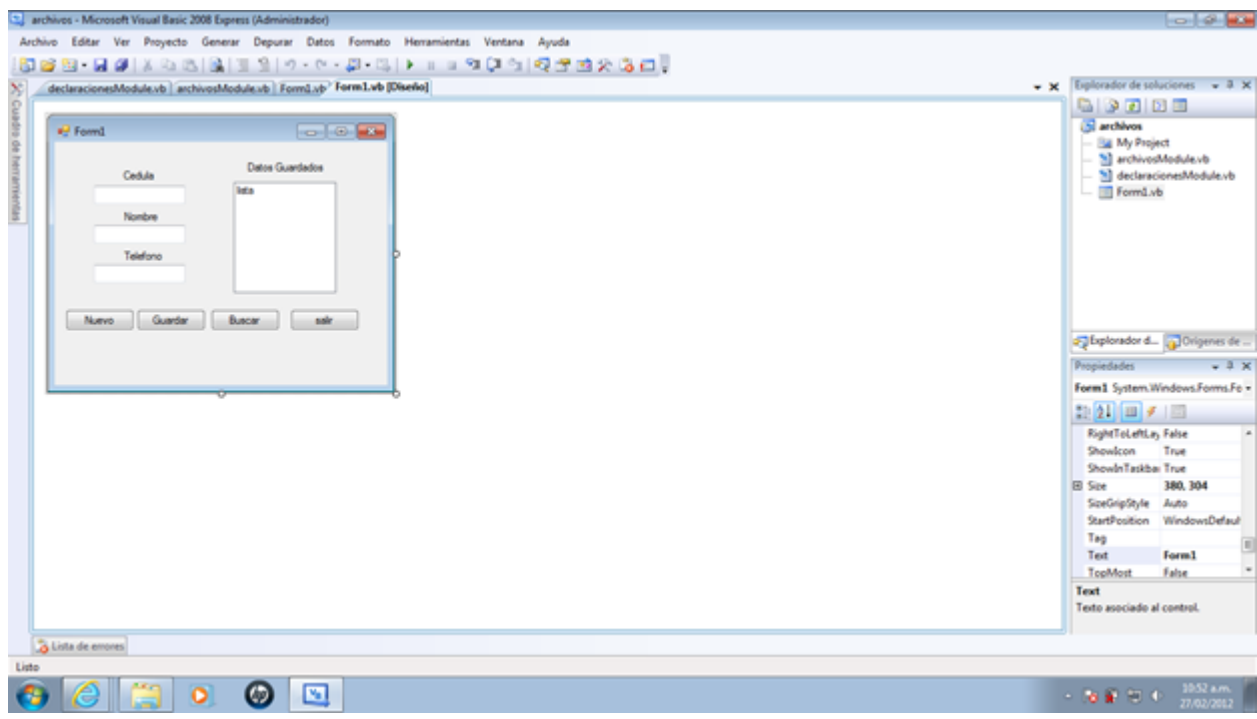

- **5. Resultados**
- **6. Conclusiones**
- **7. Sugerencias y /o recomendaciones**

#### **Referencias bibliográficas consultadas y/o enlaces recomendados**

- Philip J. Pratt, Mary Z. Last. (2009). SQL. 1ª ed. Grupo Anaya Comercial
- https://ingsistele.wordpress.com/2012/02/27/trabajar-con-archivos-en-vb-net/

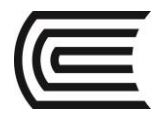

## **Guía de práctica N° 2:**

### **Fundamentos de Diseño de Base de Datos**

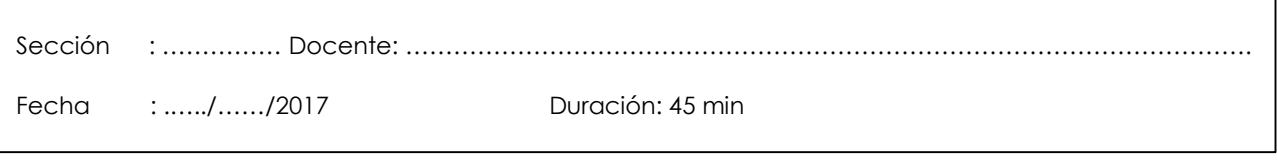

**Instrucciones:** De acuerdo al caso práctico mencionado más adelante, el estudiante deberá realizar el diseño de la base de datos a partir de una relación de requerimientos proporcionados por el analista.

**1. Propósito /Objetivo** (de la práctica)**:**

Realizar el diseño de una base de datos a partir de unos requerimientos obtenidos por el analista de sistemas.

#### **2. Fundamento Teórico**

**Base de datos relacionales. Entidades, atributos y relaciones. Dependencia funcional. Claves principales. Diseño de la base de datos.**

**3. Equipos, Materiales y Reactivos**

#### **3.1. Equipos**

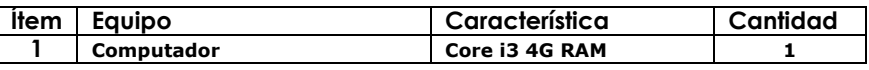

#### **3.2. Software**

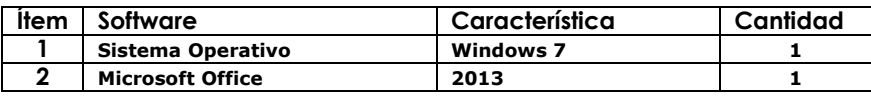

#### **4. Procedimientos:**

### *La base de datos de Premiere Products*

La dirección de Premiere Products, un distribuidor de *electrodomésticos (HW), aparatos (AP) y material deportivo (SG)* ha determinado que con el reciente crecimiento de la compañía no es factible mantener datos de clientes, pedidos e inventario utilizando sus sistemas manuales. Con los datos almacenados en una base de datos, la dirección será capaz de asegurar que *los datos están actualizados y son más exactos que en los sistemas manuales*. Además, los directores podrán obtener respuestas a sus preguntas relacionadas con los datos de la base de datos de manera rápida y sencilla, con la opción de producir gran variedad de informes muy útiles que ayudará a la toma de decisiones en la organización.

### *Necesidades en el Diseño de la Base de Datos*

El analista se ha reunido con los usuarios, ha examinado los documentos de Premiere Products y ha determinado que la base de datos debe cubrir las siguientes necesidades:

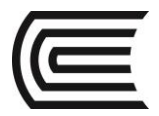

- 1) Para un vendedor, almacenar el código de vendedor, apellido del vendedor, nombre del vendedor, dirección, ciudad, comisión total y porcentaje de comisión.
- 2) Para un cliente, almacenar el código de cliente, nombre, calle, ciudad, balance y límite de crédito. Además, almacenar el código, apellido y nombre del vendedor que representa al cliente.

*Regla de Negocio***. El analista también ha determinado que un vendedor puede representar a varios clientes, pero un cliente tiene que tener exactamente un vendedor (en otras palabras, un vendedor debe representar a un cliente, pero un cliente no puede estar representado por ninguno ni por más de un vendedor).**

3) Para un artículo, almacenar el código de artículo, descripción, stock, clase de artículo, número de almacén en que el artículo está situado, y precio unitario.

*Regla de Negocio.* Todas las unidades de un artículo determinado están almacenadas en el mismo almacén.

4) Para un pedido, almacenar el código de pedido, fecha, código y nombre del cliente que ordenó el pedido y el código de vendedor que representa a ese cliente.

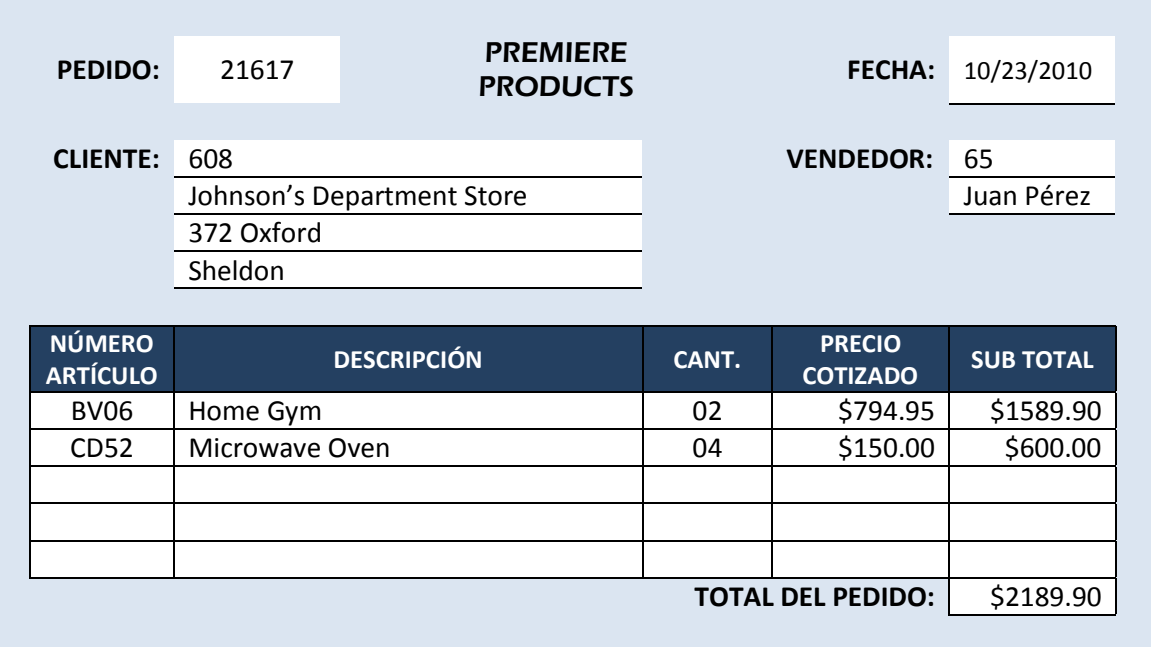

5) Para cada detalle de un pedido, almacenar el código de pedido, el código de artículo y la descripción, la cantidad y el precio cotizado.

#### *Reglas de negocio:*

El analista también obtuvo la siguiente información con respecto a los pedidos:

- a) Sólo hay un cliente por pedido.
- b) En un pedido determinado, hay como máximo una línea para un artículo determinado. Por ejemplo, el artículo CD52 no puede aparecer en varias líneas dentro del mismo pedido.

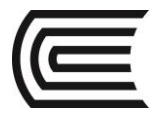

c) El precio cotizado podría diferir del precio actual si el vendedor descuenta un artículo determinado de un pedido en concreto.

Con los pasos detallados a continuación se aplica el proceso de diseño a las necesidades de Premiere Products para producir el diseño adecuado de la base de datos:

**Paso 1**: Identificar las entidades.

Al parecer, hay **cuatro** entidades:

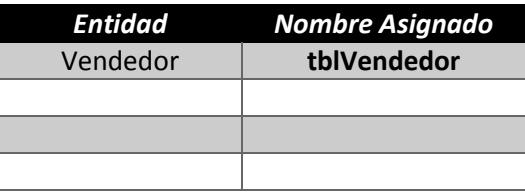

 **Paso 2**: Del conjunto de entidades, revisar los datos y determinar el identificador exclusivo para cada entidad.

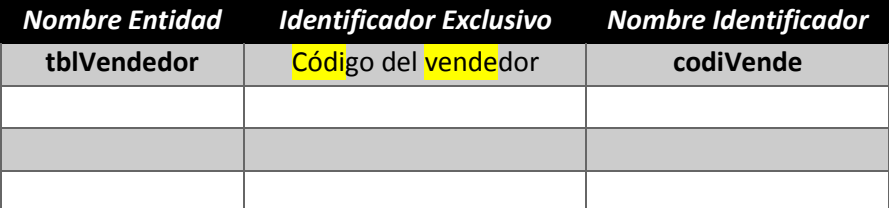

**Paso 3**: Identificar los atributos de las entidades.

Los atributos mencionados en la primera necesidad se refieren todos a los vendedores. Si asignamos los nombres adecuados a estos atributos, obtendremos la siguiente lista:

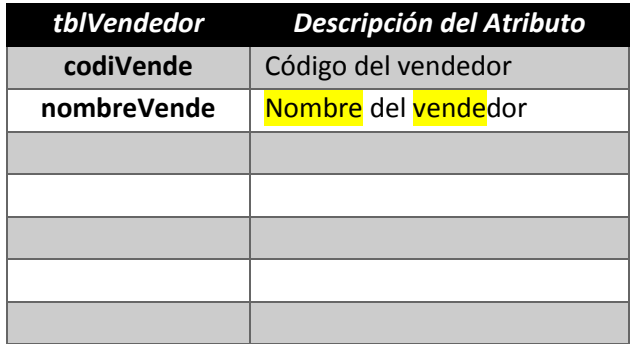

Los atributos mencionados en la segunda necesidad se refieren a los clientes. Si asignamos los nombres adecuados a estos atributos, obtendremos la siguiente lista:

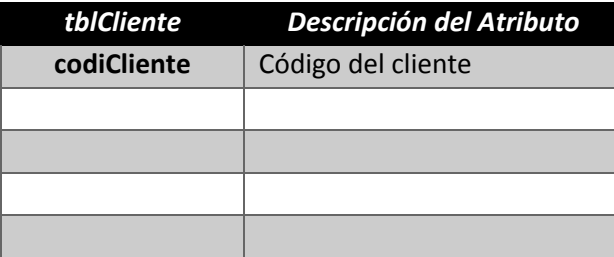

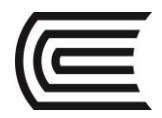

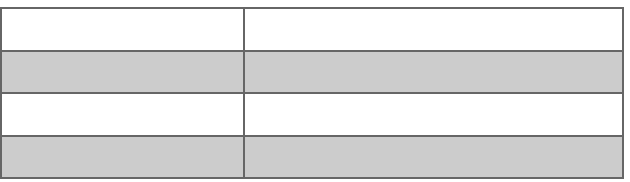

Los atributos mencionados en la tercera necesidad se refieren a artículos. Si asignamos los nombres adecuados a estos atributos, obtendremos la siguiente lista:

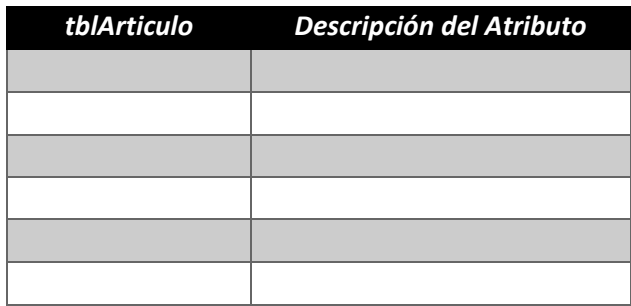

Los atributos mencionados en la cuarta necesidad se refieren a los pedidos. Si asignamos los nombres adecuados a estos atributos, obtendremos la siguiente lista:

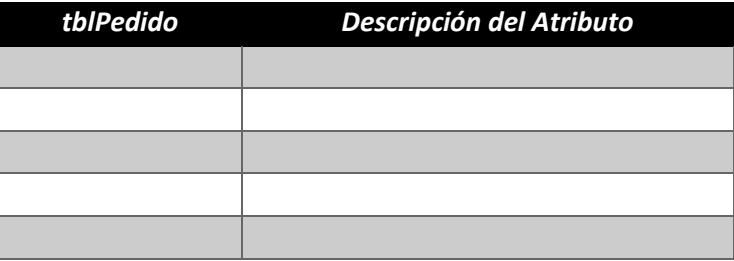

Los atributos específicos asociados con la declaración en las necesidades sobre las líneas de pedido son el código de pedido (para determinar el pedido al que la línea corresponde), el código de artículo, descripción, cantidad pedida y precio cotizado. Si el precio cotizado siempre debe ser el mismo que el precio, podemos simplemente llamarlo Precio. Sin embargo, de acuerdo con la necesidad 5, el precio cotizado podría diferir del precio, por tanto, tenemos que añadir a la lista el precio cotizado. Si asignamos los nombres adecuados a estos atributos, obtendremos la siguiente lista:

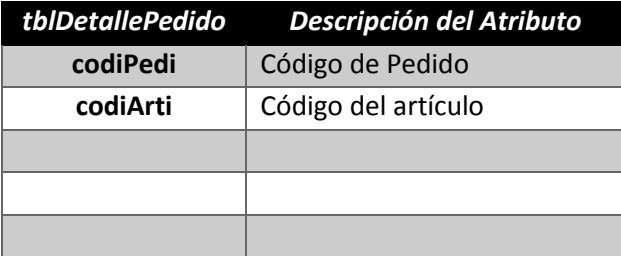

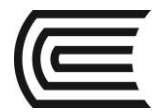

#### **Paso 4: Dependencias Funcionales**

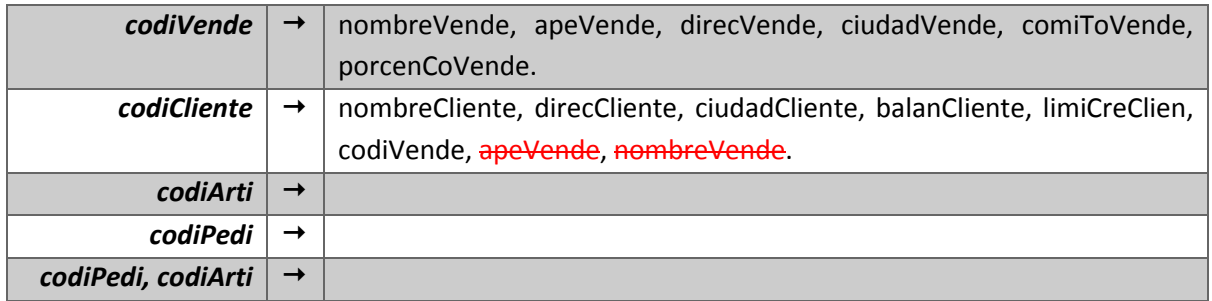

 **Paso 05**: Utilizando las dependencias funcionales, podemos crear tablas con el/los atributo/s de la izquierda de la flecha como clave principal y con los de la derecha el resto de columnas.

Para relaciones correspondientes a esas entidades identificadas en el Paso 1, podemos utilizar el nombre ya determinado. Puesto que no indicamos ninguna entidad que tuviera un identificador exclusivo que fuera la combinación de codiPedi y codiArti, tenemos que asignar un nombre a la tabla cuya clave principal consiste en esas dos columnas. Dado que esta tabla representa las líneas individuales de un pedido, el nombre **tblDetallePedido** es una buena opción.

El conjunto final de tablas sería el siguiente:

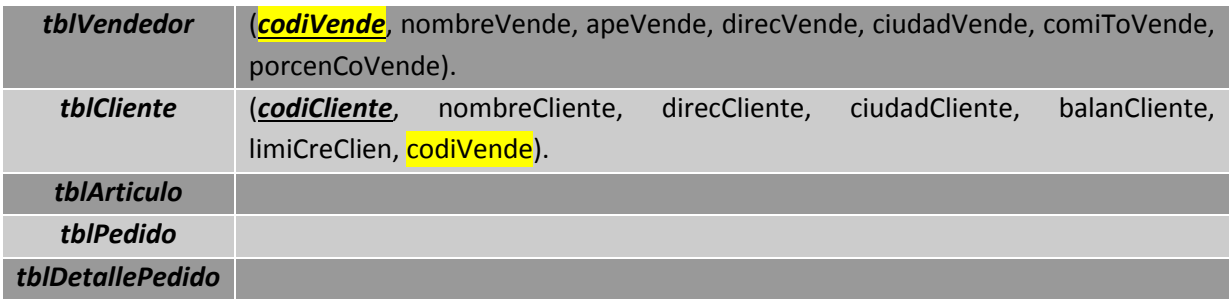

- **Paso 6**: Al examinar las tablas e identificar columnas comunes obtenemos la siguiente lista de relaciones entre tablas:
	- Las tablas *tblVendedor y tblCliente* están relacionadas utilizando las columnas **codiVende**. Como la columna **codiVende** es la columna principal de la tabla **tblVendedor**, esto indica una relación de uno a varios entre **tblVendedor** y **tblCliente** (un vendedor *REPRESENTA* a varios clientes).
	- Las tablas *\_\_\_\_\_\_\_\_\_\_\_ y \_\_\_\_\_\_\_\_\_\_* están relacionadas utilizando las columnas **\_\_\_\_\_\_\_\_\_**. Como la columna **\_\_\_\_\_\_\_\_\_\_** es la columna principal de la tabla **\_\_\_\_\_\_\_\_\_\_\_\_\_**, esto indica una relación de uno a varios entre **\_\_\_\_\_\_\_\_\_\_\_\_\_\_** y **\_\_\_\_\_\_\_\_\_\_\_\_** (un \_\_\_\_\_\_\_\_\_\_ *\_\_\_\_\_\_\_\_\_\_\_\_* a varios \_\_\_\_\_\_\_\_\_\_\_).
	- Las tablas *\_\_\_\_\_\_\_\_\_\_\_ y \_\_\_\_\_\_\_\_\_\_* están relacionadas utilizando las columnas **\_\_\_\_\_\_\_\_\_**. Como la columna **\_\_\_\_\_\_\_\_\_\_** es la columna principal de la tabla **\_\_\_\_\_\_\_\_\_\_\_\_\_**, esto indica

#### **Gestión Curricular**

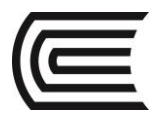

una relación de uno a varios entre **\_\_\_\_\_\_\_\_\_\_\_\_\_\_** y **\_\_\_\_\_\_\_\_\_\_\_\_** (un \_\_\_\_\_\_\_\_\_\_ *\_\_\_\_\_\_\_\_\_\_\_\_* a varios \_\_\_\_\_\_\_\_\_\_\_).

- Las tablas *\_\_\_\_\_\_\_\_\_\_\_ y \_\_\_\_\_\_\_\_\_\_* están relacionadas utilizando las columnas **\_\_\_\_\_\_\_\_\_**. Como la columna **\_\_\_\_\_\_\_\_\_\_** es la columna principal de la tabla **\_\_\_\_\_\_\_\_\_\_\_\_\_**, esto indica una relación de uno a varios entre **\_\_\_\_\_\_\_\_\_\_\_\_\_\_** y **\_\_\_\_\_\_\_\_\_\_\_\_** (un \_\_\_\_\_\_\_\_\_\_ *\_\_\_\_\_\_\_\_\_\_\_\_* a varios \_\_\_\_\_\_\_\_\_\_\_).

#### **5. Resultados**

**6. Conclusiones**

#### **7. Sugerencias y /o recomendaciones**

#### **Referencias bibliográficas consultadas y/o enlaces recomendados**

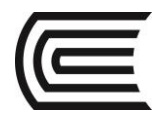

## **Guía de práctica N° 3:**

### **Diagrama Entidad Relación**

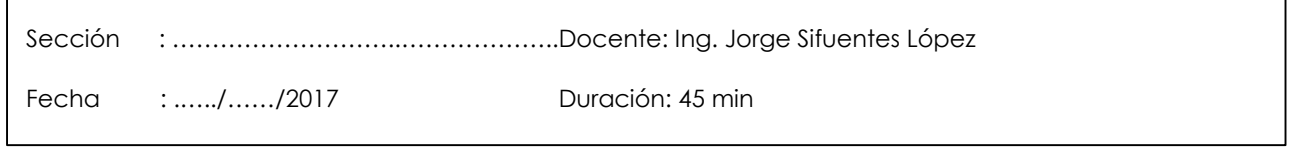

**Instrucciones:** Utilizando el Erwin Data Modeler, realizar el diagrama entidad relación del diseño de base de datos obtenido en la guía de práctica anterior.

#### **1. Propósito /Objetivo** (de la práctica)**:**

Utiliza el Erwin Data Modeler para elaborar un diagrama entidad relación del diseño de una base de datos.

#### **2. Fundamento Teórico**

Diagrama ER

#### **3. Equipos, Materiales y Reactivos**

#### **3.1. Equipos**

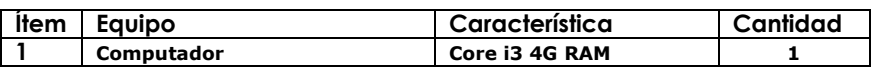

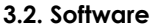

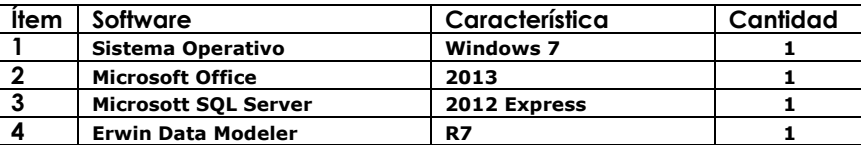

#### **4. Procedimientos:**

A partir de las relaciones encontradas en la guía de laboratorio anterior, elaborar el diagrama en ERWIN.

- Las tablas *tblCliente* y *tblVendedor* están relacionadas utilizando las columnas codiVende. Como la columna codiVende es la columna principal de la tabla tblVendedor, esto indica una relación de uno a varios entre tblVendedor y tblCliente (un vendedor **REPRESENTA** a varios clientes).
- Las tablas *tblPedido* y *tblCliente* están relacionadas utilizando las columnas codiClien. Como la columna codiClien es la clave principal de la tabla tblCliente, esto indica la relación de uno a varios entre tblCliente y tblPedido (un cliente **REALIZA** varios pedidos).
- Las tablas *tblDetallePedido* y *tblPedido* están relacionadas utilizando las columnas codiPedi. Como la columna codiPedi es la clave principal de la tabla tblPedido, esto indica una relación

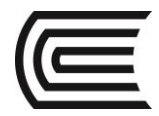

de uno a varios entre tblPedido y tblDetallePedido (un pedido **CONTIENE** varios detalles de pedido).

- Las tablas *tblDetallePedido* y *tblArtículo* están relacionadas utilizando las columnas codiArti. Como la columna codiArti es la clave principal de la tabla tblArticulo, esto indica una relación de uno a varios entre tblArticulo y tblDetallePedido (un artículo **ESTÁ** en varios detalles de pedido).

#### **DATOS DE EJEMPLO**

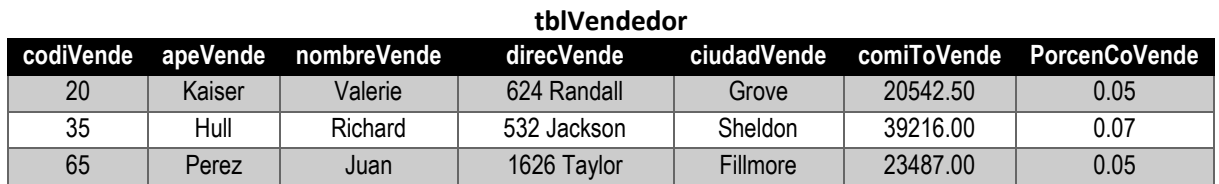

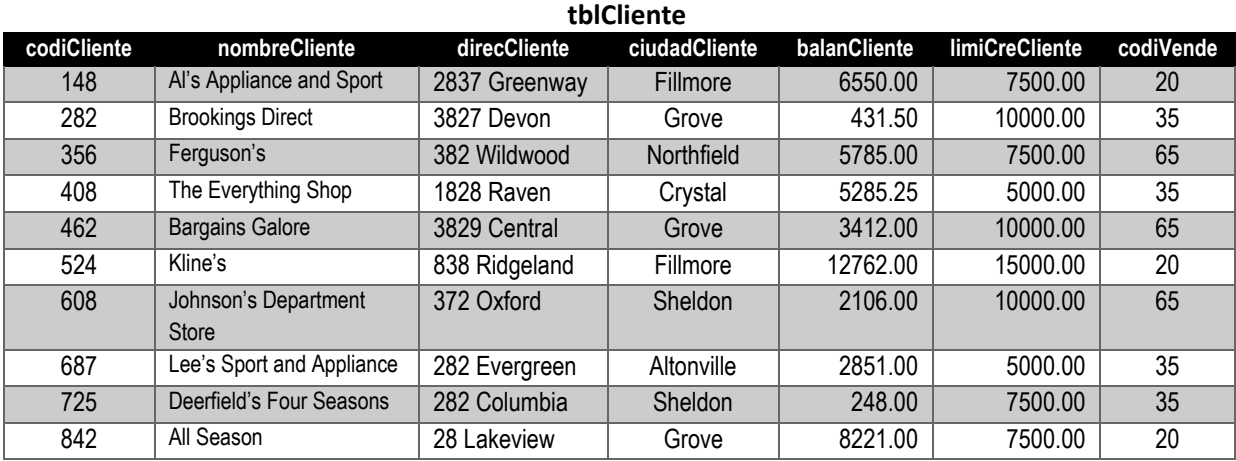

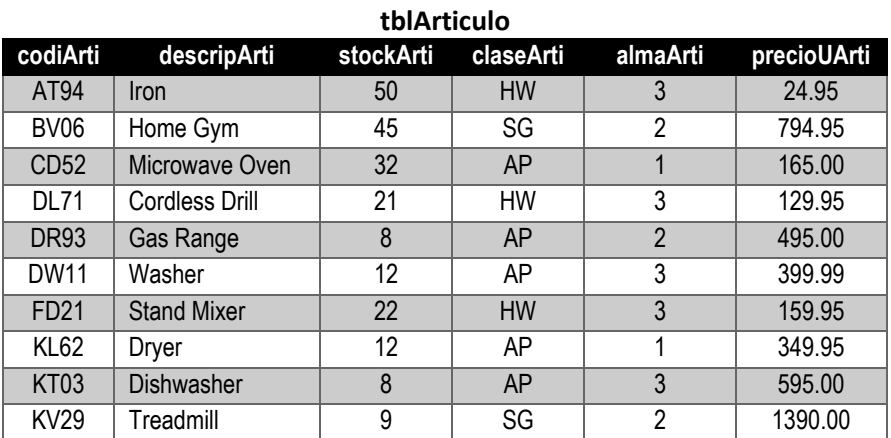

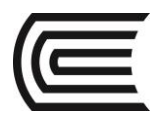

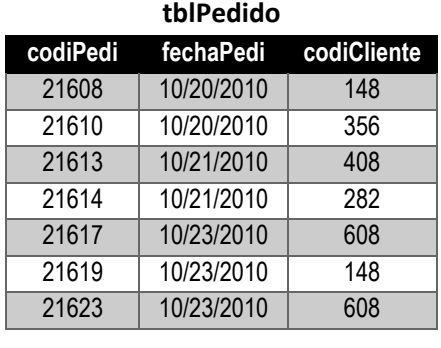

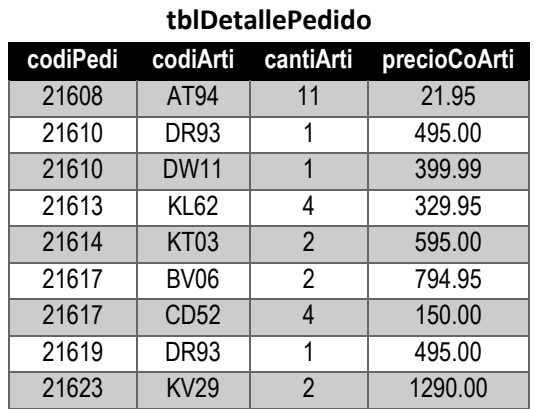

#### **DIAGRAMA ENTIDAD RELACIÓN**

**Utilizando un diagramador Entidad – Relación, y teniendo en cuenta los datos de ejemplo elaborar el siguiente diagrama:**

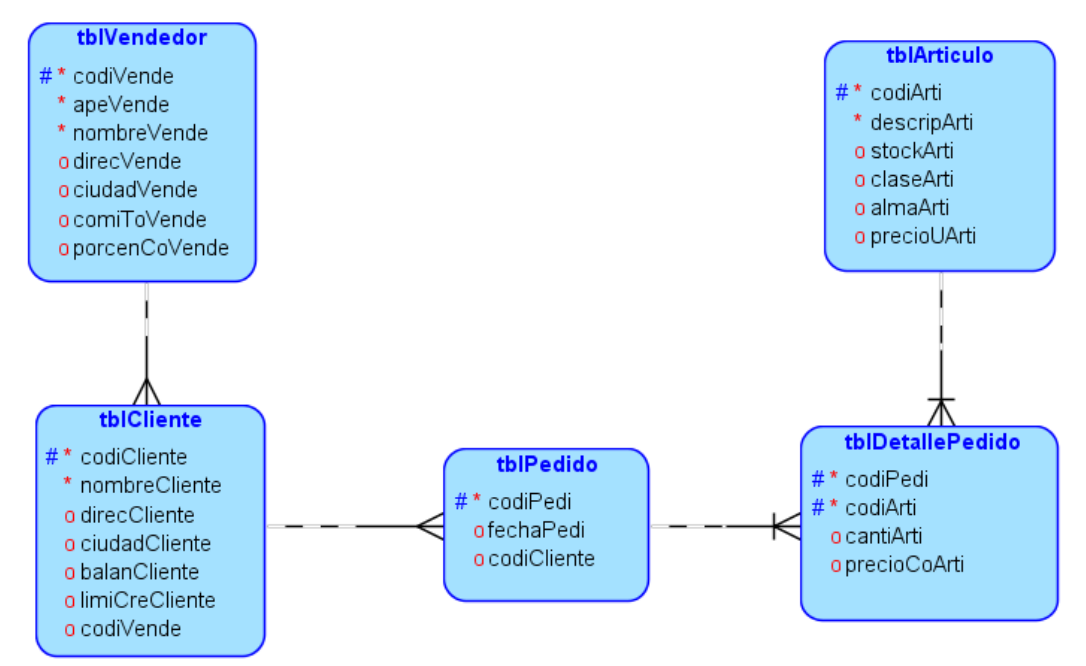

- **5. Resultados**
- **6. Conclusiones**

#### **7. Sugerencias y /o recomendaciones**

#### **Referencias bibliográficas consultadas y/o enlaces recomendados**

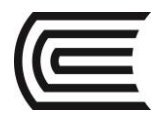

## **Guía de práctica N° 4:**

### **Creación de Tablas**

Sección : ………………………..………………..Docente: Ing. Jorge Sifuentes López

Fecha : .…../……/2017 Duración: 45 min

**Instrucciones:** Utilizando el lenguaje SQL, crear la base de datos dbPremiereProducts.

#### **1. Propósito /Objetivo** (de la práctica)**:**

Crear una base de datos utilizando el lenguaje SQL.

#### **2. Fundamento Teórico**

Crear base de datos Crear tablas Tipos de datos Relaciones Inserción de registros

#### **3. Equipos, Materiales y Reactivos**

#### **3.1. Equipos**

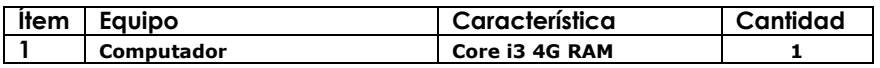

**3.2. Software**

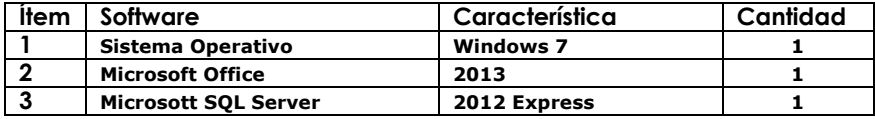

#### **4. Procedimientos:**

```
USE master;
GO
IF EXISTS(SELECT * FROM SYS.DATABASES WHERE NAME='dbPremiereProducts')
DROP DATABASE dbPremiereProducts;
GO
CREATE DATABASE dbPremiereProducts;
GO
USE dbPremiereProducts;
GO
```
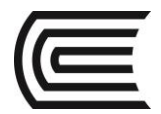

```
CREATE TABLE tblVendedor
 (codiVende CHAR(2) PRIMARY KEY,
   apeVende VARCHAR(15) NOT NULL,
   nombreVende VARCHAR(15) NOT NULL,
   direcVende VARCHAR(15),
   ciudadVende VARCHAR(15),
   comiToVende DECIMAL(7,2),
   porcenCoVende DECIMAL(3,2));
INSERT INTO tblVendedor VALUES
 ('20','Kaiser','Valerie','624 Randall','Grove',20542.50,0.05);
INSERT INTO tblVendedor VALUES
 ('35','Hull','Richard','532 Jackson','Sheldon',39216.00,0.07);
INSERT INTO tblVendedor VALUES
 ('65','Perez','Juan','1626 Taylor','Fillmore',23487.50,0.05);
CREATE TABLE tblCliente
 (codiCliente CHAR(3) PRIMARY KEY,
   nombreCliente VARCHAR(30) NOT NULL,
   direcCliente VARCHAR(15),
   ciudadCliente VARCHAR(15),
   balanCliente DECIMAL(7,2),
   limiCreCliente DECIMAL(7,2),
   codiVende CHAR(2),
   FOREIGN KEY (codiVende) REFERENCES tblVendedor(codiVende));
INSERT INTO tblCliente VALUES
('148','Al''s Appliance and Sport','2837 
Greenway','Fillmore',6550.00,7500.00,'20');
INSERT INTO tblCliente VALUES
('282','Brookings Direct','3827 Devon','Grove',431.50,10000.00,'35');
INSERT INTO tblCliente VALUES
('356','Ferguson''s','382 Wildwood','Northfield',5785.00,7500.000,'65');
INSERT INTO tblCliente VALUES
('408','The Everything Shop','1828 Raven','Crystal',5285.25,5000.00,'35');
INSERT INTO tblCliente VALUES
('462','Bargains Galore','3829 Central','Grove',3412.00,10000.00,'65');
INSERT INTO tblCliente VALUES
('524','Kline''s','838 Ridgeland','Fillmore',12762.00,15000.00,'20');
INSERT INTO tblCliente VALUES
('608','Johnson''s Department Store','372 
Oxford','Sheldon',2106.00,10000.00,'65');
INSERT INTO tblCliente VALUES
('687','Lee''s Sport and Appliance','282 
Evergreen','Altonville',2851.00,5000.00,'35');
INSERT INTO tblCliente VALUES
('725','Deerfield''s Four Seasons','282 
Columbia','Sheldon',248.00,7500.00,'35');
INSERT INTO tblCliente VALUES
('842','All Season','28 Lakeview','Grove',8221.00,7500.00,'20');
```
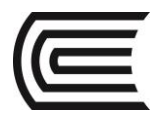

```
CREATE TABLE tblArticulo
 (codiArti CHAR(4) PRIMARY KEY,
   descripArti VARCHAR(25) NOT NULL,
   stockArti SMALLINT,
   claseArti CHAR(2),
   almaArti CHAR(1),
   precioUArti DECIMAL(7,2));
INSERT INTO tblArticulo VALUES
 ('AT94','Iron',50,'HW','3',24.95);
INSERT INTO tblArticulo VALUES
 ('BV06','Home Gym',45,'SG','2',794.95);
INSERT INTO tblArticulo VALUES
 ('CD52','Microwave Oven',32,'AP','1',165.00);
INSERT INTO tblArticulo VALUES
 ('DL71','Cordless Drill',21,'HW','3',129.95);
INSERT INTO tblArticulo VALUES 
 ('DR93','Gas Rang',8,'AP','2',495.00);
INSERT INTO tblArticulo VALUES 
 ('DW11','Washer',12,'AP','3',399.99);
INSERT INTO tblArticulo VALUES 
 ('FD21','Stand Mixer',22,'HW','3',159.95);
INSERT INTO tblArticulo VALUES 
 ('KL62','Dryer',12,'AP','1',349.95);
INSERT INTO tblArticulo VALUES 
 ('KT03','Dishwasher',8,'AP','3',595.00);
INSERT INTO tblArticulo VALUES 
 ('KV29','Treadmill',9,'SG','2',1390.00);
CREATE TABLE tblPedido
 (codiPedi CHAR(5) PRIMARY KEY,
   fechaPedi DATE,
   codiCliente CHAR(3),
  FOREIGN KEY (codiCliente) REFERENCES tblCliente(codiCliente));
INSERT INTO tblPedido VALUES
 ('21608','10/20/2010','148');
INSERT INTO tblPedido VALUES
 ('21610','10/20/2010','356');
INSERT INTO tblPedido VALUES
 ('21613','10/21/2010','408');
INSERT INTO tblPedido VALUES
 ('21614','10/21/2010','282');
INSERT INTO tblPedido VALUES
 ('21617','10/23/2010','608');
INSERT INTO tblPedido VALUES
 ('21619','10/23/2010','148');
INSERT INTO tblPedido VALUES
 ('21623','10/23/2010','608');
```
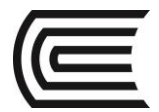

```
CREATE TABLE tblDetallePedido
 (codiPedi CHAR(5),
   codiArti CHAR(4),
   cantiArti SMALLINT,
   precioCoArti DECIMAL (7,2),
   PRIMARY KEY (codiPedi, codiArti),
   FOREIGN KEY (codiPedi) REFERENCES tblPedido(codiPedi),
   FOREIGN KEY (codiArti) REFERENCES tblArticulo(codiArti));
INSERT INTO tblDetallePedido VALUES
('21608','AT94',11,21.95);
INSERT INTO tblDetallePedido VALUES
 ('21610','DR93',1,495.00);
INSERT INTO tblDetallePedido VALUES
 ('21610','DW11',1,399.99);
INSERT INTO tblDetallePedido VALUES
 ('21613','KL62',4,329.95);
INSERT INTO tblDetallePedido VALUES
 ('21614','KT03',2,595.00);
INSERT INTO tblDetallePedido VALUES
 ('21617','BV06',2,794.95);
INSERT INTO tblDetallePedido VALUES
 ('21617','CD52',4,150.00);
INSERT INTO tblDetallePedido VALUES
('21619','DR93',1,495.00);
INSERT INTO tblDetallePedido VALUES
 ('21623','KV29',2,1290.00);
```

```
5. Resultados
```
#### **6. Conclusiones**

**7. Sugerencias y /o recomendaciones**

#### **Referencias bibliográficas consultadas y/o enlaces recomendados**

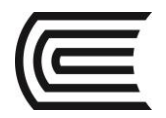

## **Guía de práctica N° 5:**

### **Consultas a una Tabla**

Sección : ………………………..………………..Docente: Ing. Jorge Sifuentes López

Fecha : .…../……/2017 Duración: 45 min

**Instrucciones:** Recuperar la base de datos de Premiere Products y desarrollar las siguientes consultas a una tabla.

#### **1. Propósito /Objetivo** (de la práctica)**:**

El estudiante obtiene información de una tabla utilizando consultas SQL.

#### **2. Fundamento Teórico**

Cláusula WHERE. Operadores de comparación. Condiciones compuestas. Operador Between Columnas de cálculo. Operador LIKE Operador IN Order By

#### **3. Equipos, Materiales y Reactivos**

#### **3.1. Equipos**

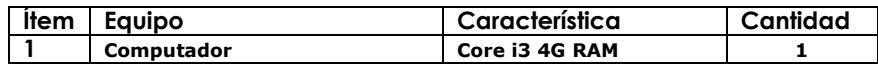

#### **3.2. Software**

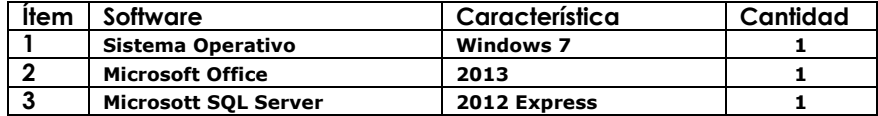

#### **4. Procedimientos:**

**Ejercicio 01:** Liste el código, nombre y balance de todos los clientes.

**Ejercicio 02:** Liste la tabla tblArticulo completa.

**Ejercicio 03:** ¿Cómo se llama el cliente con el código de cliente 148?

**Ejercicio 04:** Encuentre el código y nombre de los clientes situados en la ciudad de Grove.

**Ejercicio 05:** Encuentre el código, nombre, balance y límite de crédito para todos los clientes con balances que excedan sus límites de crédito.

**Ejercicio 06:** Liste las descripciones de todos los artículos situados en el almacén 3 **Y** para las que haya más de 25 unidades.

**Ejercicio 07:** Liste las descripciones de todos los artículos situados en el almacén 3 **O** en las que haya más de 25 unidades.

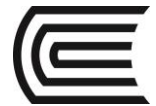

**Ejercicio 08:** Liste las descripciones de todos los artículos que **NO** están en el almacén 3.

**Ejercicio 09:** Liste el código, nombre y balance de todos los clientes con balances mayores o iguales a \$2000 y menores o iguales a \$5000.

**Ejercicio 10:** Encuentre el código, nombre y crédito disponible (el límite de crédito menos el balance) de cada cliente.

**Ejercicio 11:** Encuentre el código, nombre y crédito disponible de los clientes que tengan más de 5000 de crédito disponible.

**Ejercicio 12:** Liste el código, nombre y dirección completa de los clientes situados en una calle que contenga las letras "Central".

**Ejercicio 13:** Liste el código, nombre y límite de crédito de cada cliente que tenga un límite de crédito de \$5000, \$10000 y \$15000.

**Ejercicio 14:** Liste el código, nombre y balance de los clientes. Ordene el resultado en orden ascendente (aumentando) por balance.

**Ejercicio 15:** Liste el código, nombre y límite de crédito de todos los clientes. Ordénelos por límite de crédito en orden descendente y después por nombre. (En otras palabras primero ordene los clientes con límite de crédito en orden descendente. Dentro de cada grupo de clientes con el mismo límite de crédito, ordénelos por nombre en orden ascendente.)

#### **5. Conclusiones**

**6. Sugerencias y /o recomendaciones**

#### **Referencias bibliográficas consultadas y/o enlaces recomendados**

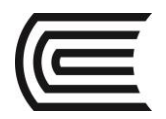

## **Guía de práctica N° 6:**

### **Funciones**

Sección : ………………………..………………..Docente: Ing. Jorge Sifuentes López

Fecha : .…../……/2017 Duración: 45 min

**Instrucciones:** Recuperar la base de datos de Premiere Products para resolver los ejercicios planteados utilizando funciones.

#### **1. Propósito /Objetivo** (de la práctica)**:**

Utiliza funciones especiales para obtener información de una base de datos.

#### **2. Fundamento Teórico**

Función COUNT. Función SUM. Función AVG, MAX, MIN. Operador DISTINCT

#### **3. Equipos, Materiales y Reactivos**

#### **3.1. Equipos**

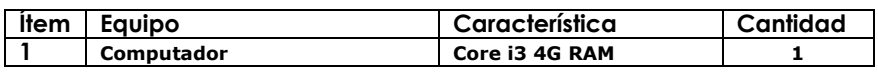

#### **3.2. Software**

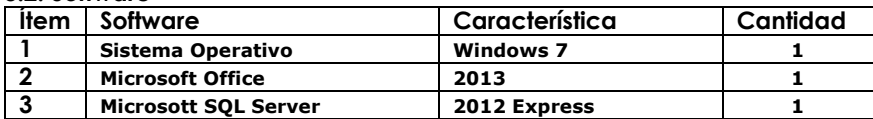

#### **4. Procedimientos:**

**Ejercicio 01:** ¿Cuántos artículos hay con la clase de artículo HW?

**Ejercicio 02:** Encuentra el número total de clientes de Premiere Products y el total de sus balances.

**Ejercicio 03:** Encuentra la suma de todos los balances, el balance medio, el balance máximo y el balance mínimo de todos los clientes de Premiere Products.

**Ejercicio 04:** Encuentra el código de todos los clientes que tienen actualmente un pedido abierto (es decir, un pedido actualmente en la tabla tblPedido).

**Ejercicio 05:** Encuentre el código de cada cliente que tiene actualmente un pedido abierto. Liste cada cliente sólo una vez.

**Ejercicio 06:** Cuente el número de clientes que tienen actualmente pedidos abiertos.

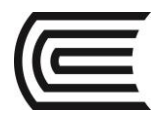

- **5. Conclusiones**
- **6. Sugerencias y /o recomendaciones**

#### **Referencias bibliográficas consultadas y/o enlaces recomendados**

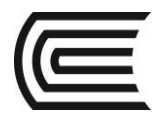

## **Guía de práctica N° 7:**

### **Sub Consultas**

Sección : ………………………..………………..Docente: Ing. Jorge Sifuentes López

Fecha : .…../……/2017 Duración: 45 min

**Instrucciones:** Recuperar la base de datos de Premiere Products y resolver los ejercicios utilizando Sub consultas.

#### **1. Propósito /Objetivo** (de la práctica)**:**

Utiliza sub consultas para obtener información de una base de datos.

#### **2. Fundamento Teórico**

Sub consultas. GROUP BY. Cláusula HAVING Valores nulos

#### **3. Equipos, Materiales y Reactivos**

#### **3.1. Equipos**

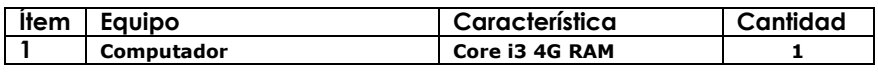

#### **3.2. Software**

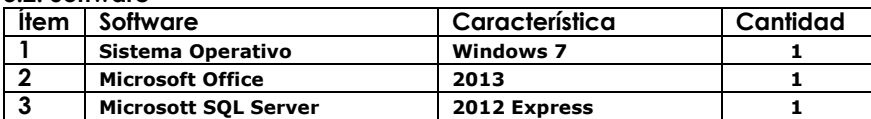

#### **4. Procedimientos:**

**Ejercicio 01:** Liste el código de cada artículo con la clase AP.

**Ejercicio 02:** Liste los códigos de pedido que contienen una línea de pedido para un artículo con la clase AP.

**Ejercicio 03:** Encuentre la respuesta a los ejemplos 1 y 2 en un solo paso. Utilice sub consultas.

**Ejercicio 04:** Liste el código, nombre y balance de cada cliente cuyo balance excede el balance medio de todos los clientes.

**Ejercicio 05:** Liste el código de todos los vendedores y el balance medio de sus clientes.

**Ejercicio 06:** Repita el ejemplo anterior, pero liste solo aquellos vendedores que representen menos de cuatro clientes.

**Ejercicio 07:** Liste los límites de crédito y el número de clientes que tienen cada límite de crédito.

**Ejercicio 08:** Repita el ejemplo 28, pero liste sólo los límites de crédito que tengan más de un cliente.

**Ejercicio 09:** Liste cada límite de crédito y el número de clientes del vendedor 20 que tienen este

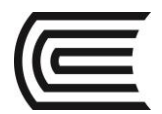

límite.

**Ejercicio 10:** Repita el ejemplo 30, pero liste solo los límites de crédito que tengan más de un cliente. **Ejercicio 11:** Liste el código y nombre de los clientes con un valor nulo (desconocido) de calle.

- **5. Conclusiones**
- **6. Sugerencias y /o recomendaciones**

#### **Referencias bibliográficas consultadas y/o enlaces recomendados**

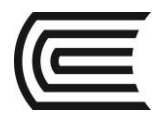

## **Guía de práctica N° 8:**

### **Consultas a Múltiples Tablas**

Sección : ………………………..………………..Docente: Ing. Jorge Sifuentes López

Fecha : .…../……/2017 Duración: 45 min

**Instrucciones:** Recuperar la base de datos de Premiere Products, y desarrollar las consultas propuestas utilizando múltiples tablas.

#### **1. Propósito /Objetivo** (de la práctica)**:**

Utilizar SQL para recuperar datos a partir de una o más tablas

#### **2. Fundamento Teórico**

Operador IN, EXISTS. Sub consulta dentro de subconsulta. Alias. Unir una tabla así misma. Unir varias tablas.

#### **3. Equipos, Materiales y Reactivos**

#### **3.1. Equipos**

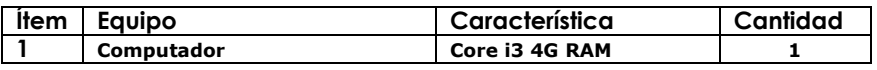

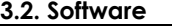

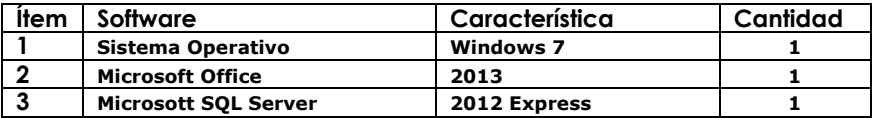

#### **4. Procedimientos:**

**Ejemplo 01:** Liste el código y el nombre de todos los clientes, junto con el código, apellido y nombre del vendedor que los representa.

**Ejemplo 02:** Liste el código y nombre de los clientes cuyo límite de crédito sea 7500, junto con el código, apellido y nombre del vendedor que representa al cliente.

**Ejemplo 03:** Para cada artículo pedido, liste el código de pedido, el código de artículo, la descripción del artículo, el número de unidades pedidas, el precio cotizado y el precio unitario.

**Ejemplo 04:** Busque la descripción de los artículos que estén incluidas en el código de pedido 21610.

**Ejemplo 05:** Busque el código de pedido y la fecha de todos los pedidos que contengan el código de artículo DR93.

**Ejemplo 06:** Busque el código y la fecha de los pedidos que incluyan un artículo situado en el almacén 3.

**Ejemplo 07:** Liste el código de cliente, código de pedido, fecha de pedido y total de todos los pedidos que excedan de 1000. Asigne el nombre de columna TotalPedido a la columna que muestre los

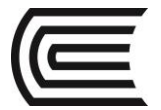

#### totales del pedido.

**Ejemplo 08:** Liste el código, apellido y nombre de todos los vendedores junto con el código y nombre de los clientes a los que representa.

**Ejemplo 09:** Para cada par de clientes situados en la misma ciudad, muestre el código de cliente, el nombre de cliente y la ciudad.

**Ejemplo 10:** Para cada artículo pedido, liste el código de artículo, la cantidad pedida, el código de pedido, la fecha de pedido, el código de cliente y el nombre de cliente, junto con el apellido del vendedor que representa a cada cliente.

- **5. Conclusiones**
- **6. Sugerencias y /o recomendaciones**

#### **Referencias bibliográficas consultadas y/o enlaces recomendados**

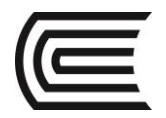

## **Guía de práctica N° 9:**

### **Normalización**

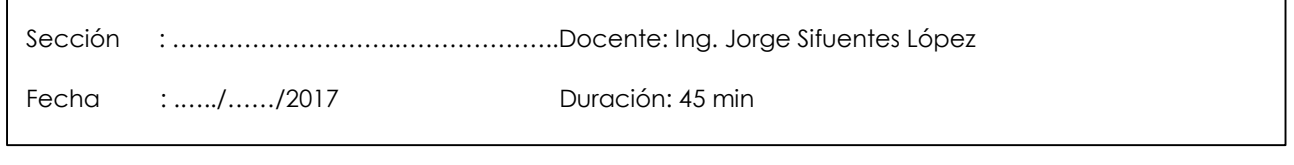

**Instrucciones:** Realizar la normalización de una base de datos propuesta por el docente, para evitar la presencia de problemas potenciales.

#### **1. Propósito /Objetivo** (de la práctica)**:**

Convertir las relaciones no normalizadas (tablas que satisfacen la definición de una relación pero que pueden contener grupos repetidos) en varios tipos de formas normalizadas.

#### **2. Fundamento Teórico**

Primera forma normalizada Segunda forma normalizada Tercera forma normalizada

#### **3. Equipos, Materiales y Reactivos**

#### **3.1. Equipos**

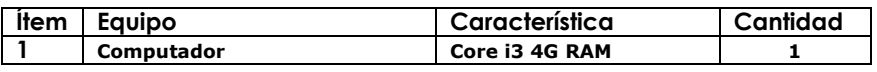

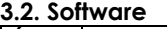

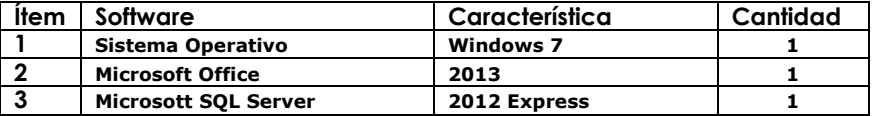

#### **4. Procedimientos:**

Convierta la siguiente tabla en tercera forma normalizada. En esta tabla, codiAlum determina a nombreAlum, numeCredi, codiTutor y nombreTutor. codiTutor determina a nombreTutor. codiCurso determina a descripCurso.

La combinación de un codiAlum y de un codiCurso determina una notaCurso.

tblAlumno (**codiAlum**, nombreAlum, numeCredi, codiTutor, nombreTutor, (codiCurso, descripCurso, notaCurso))

**Paso 1:** Elimine el grupo repetido para convertir la tabla en primera forma normalizada de esta manera:

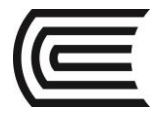

**Paso 2:** Convierta la tabla tAlumno en segunda forma normalizada. En primer lugar, para cada parte de la clave principal, empiece una tabla con esa parte como una clave dejando lo siguiente:

**Paso 3**: Convierta la tabla tAlumno en tercera forma normalizada eliminando la columna que depende del determinante codiTutor y situándola en una tabla aparte, de esta manera:

**Paso 4**: Nombre todas las tablas y agrupe todo el conjunto así:

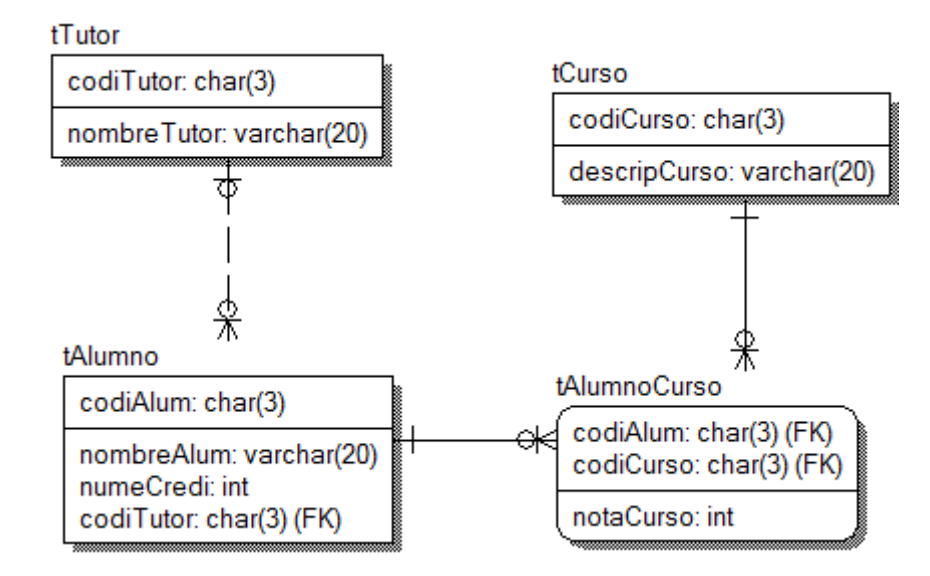

#### **5. Resultados**

#### **6. Conclusiones**

#### **7. Sugerencias y /o recomendaciones**

#### **Referencias bibliográficas consultadas y/o enlaces recomendados**

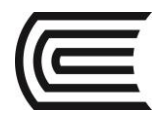

## **Guía de práctica N° 10:**

### **Operaciones**

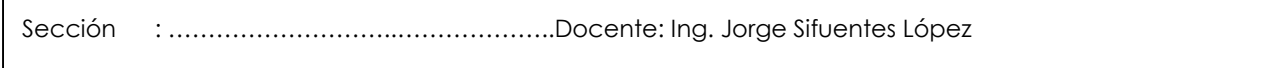

**Instrucciones:** Recuperar la base de datos de Premiere Products, y desarrollar las consultas propuestas utilizando operaciones.

#### **1. Propósito /Objetivo** (de la práctica)**:**

Fecha : .…../……/2017 Duración: 45 min

Utilizar las operaciones para establecer la unión, intersección y diferencia de dos tablas.

#### **2. Fundamento Teórico**

Operador ALL y ANY. Unión interior. Unión exterior. Producto.

#### **3. Equipos, Materiales y Reactivos**

#### **3.1. Equipos**

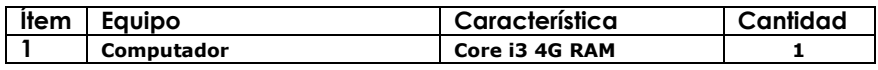

#### **3.2. Software**

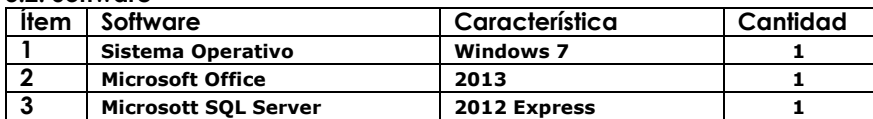

#### **4. Procedimientos:**

Crear las siguientes tablas temporales para la solución de ejercicios:

```
CREATE TABLE TEMP1
 (codiClien CHAR(3) PRIMARY KEY,
   nombreClien VARCHAR(30));
                - + -CREATE TABLE TEMP2
                                       (codiClien CHAR(3) PRIMARY KEY,
                                        nombreClien VARCHAR(30));
                                                      - + -INSERT INTO TEMP1
SELECT codiClien, nombreClien 
FROM tCliente 
WHERE codiVende = '65';
                                      INSERT INTO TEMP2
                                     SELECT codiClien, nombreClien
                                     FROM tCliente
                                     WHERE codiClien IN
                                      (SELECT codiClien
                                      FROM tPedido);
```
**Ejercicio 01:** Liste el código y el nombre de los clientes que estén representados por el vendedor 65 o que tengan actualmente pedidos abiertos, o ambos.

**Ejercicio 02:** Liste el código y nombre de los clientes representados por el vendedor 65 y que

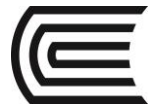

actualmente tengan pedidos abiertos.

**Ejercicio 03:** Liste el código y el nombre de los clientes representados por el vendedor 65 pero que actualmente no tengan pedidos abiertos.

**Ejercicio 04:** Busque el código, nombre, balance actual y código de vendedor de los clientes cuyos balances excedan del balance máximo de todos los clientes representados por el vendedor 65.

**Ejercicio 05:** Busque el código, nombre, balance actual y código de vendedor de los clientes cuyo balance sea mayor que el balance de al menos un cliente del vendedor 65.

**Ejercicio 06:** Muestre el código de cliente, nombre de cliente, código de pedido y fecha de pedido de todos los pedidos. Ordene los resultados por código de cliente.

**Ejercicio 07:** Muestre el código de cliente, nombre de cliente, código de pedido y fecha de pedido de todos los pedidos. Incluya todos los clientes en los resultados. Para los clientes que no tienen pedidos, omita el código de pedido y la fecha de pedido.

**Ejercicio 08:** Forme el producto de las tablas tCliente y tPedido. Muestre el código de cliente y el nombre a partir de la tabla tCliente, junto con el código de pedido y la fecha de pedido de la tabla tPedido.

#### **5. Conclusiones**

#### **6. Sugerencias y /o recomendaciones**

#### **Referencias bibliográficas consultadas y/o enlaces recomendados**

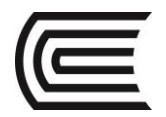

## **Guía de práctica N° 11:**

### **Actualizar Datos**

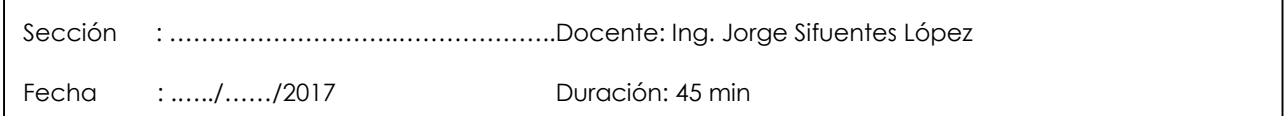

**Instrucciones:** Recuperar la base de datos de Premiere Products, y desarrollar los ejercicios propuestos utilizando actualización de datos.

#### **1. Propósito /Objetivo** (de la práctica)**:**

Crea una nueva tabla a partir de una ya existente y realiza cambios en los datos de una tabla.

#### **2. Fundamento Teórico**

Cambiar datos de una tabla. Agregar filas. Confirmar y deshacer. Eliminar filas. Cambiar la estructura de una tabla. Alter column EXEC sp\_columns [TABLA] Eliminar una tabla.

#### **3. Equipos, Materiales y Reactivos**

#### **3.1. Equipos**

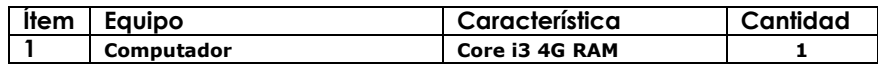

#### **3.2. Software**

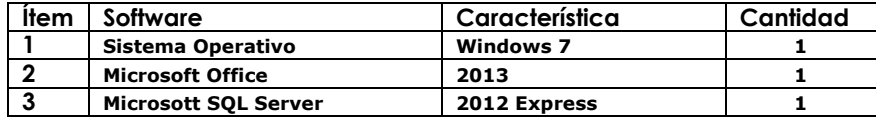

#### **4. Procedimientos:**

**Ejercicio 01:** Cree una nueva tabla a partir de la tabla tblCliente llamado temp\_tblCliente, que contenga las siguientes columnas: codiCliente, nombreCliente, balanCliente, limiCreCliente y codiVende. Las columnas de la nueva tabla temp\_tblCliente tienen que tener las mismas características que las columnas correspondientes en la tabla tblCliente.

**Ejercicio 02:** Inserte en la tabla temp\_tblCliente el código y nombre del cliente, el balance, el límite de crédito y el código de vendedor de los clientes con límites de crédito de 7500.

**Ejercicio 03:** Cambie el nombre del cliente 842 a "All Season Sport" en la tabla temp\_tblCliente.

**Ejercicio 04:** Aumente el límite de crédito hasta 8000 a los clientes de la tabla temp\_tblCliente representados por el vendedor 20 que tengan un balance que no exceda del límite de crédito.

**Ejercicio 05:** Añada el código de cliente 895 a la tabla temp\_tblCliente. El nombre es Peter and Margaret's, el balance es O, el límite de crédito es 8000 y el código de vendedor es 20.

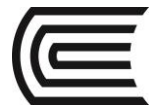

**Ejercicio 06: Inicie una transacción.** En la tabla temp\_tblCliente cambie el nombre del cliente 356 a "Smith Sport" y después elimine el cliente 895.

**Ejercicio 07:** Ejecute un ROLLBACK y después muestre los datos de la tabla temp\_tblCliente.

**Ejercicio 08:** Cambie a Nulo el balance del cliente 725 en la tabla temp\_tblCliente.

**Ejercicio 09:** Premiere Products decide diferenciar los clientes por tipos en la base de datos. Estos tipos son R para los clientes normales, D para los distribuidores y S para los clientes especiales. Añada esta información en la tabla temp\_tblCliente con una columna nueva llamada tipoCliente.

**Ejercicio 10:** Hay dos clientes en la tabla temp\_tblCliente que tienen un tipo diferente de R. Cambie los tipos de los clientes 842 y 148 a S y D, respectivamente.

**Ejercicio 11:** La columna nombreClien en la tabla temp\_tblCliente es demasiado corta. Aumente su longitud a 50 caracteres. Además, cambie la columna limiCreClien para que no pueda aceptar valores nulos.

**Ejercicio 12:** Elimine la tabla temp\_tblCliente porque ya no es necesario en la base de datos de Premiere Products.

**5. Conclusiones**

#### **6. Sugerencias y /o recomendaciones**

**Referencias bibliográficas consultadas y/o enlaces recomendados**

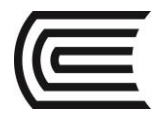

## **Guía de práctica N° 12:**

### **Administración de Base de Datos**

Sección : ………………………..………………..Docente: Ing. Jorge Sifuentes López

Fecha : .…../……/2017 Duración: 45 min

**Instrucciones:** Recuperar la base de datos de Premiere Products, y desarrollar los ejercicios propuestos utilizando administración de base de datos.

#### **1. Propósito /Objetivo** (de la práctica)**:**

Proporciona una vista propia a cada usuario. Utiliza los comandos GRANT y REVOKE para asignar diferentes privilegios de la base de datos a diferentes usuarios.

#### **2. Fundamento Teórico**

Vistas. Configuración y creación de usuarios.

#### **3. Equipos, Materiales y Reactivos**

#### **3.1. Equipos**

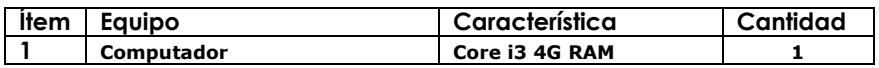

#### **3.2. Software**

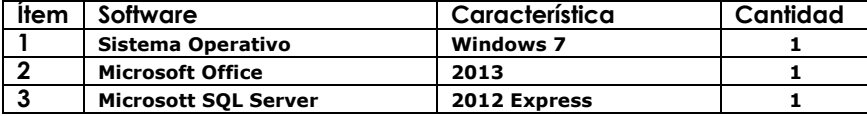

#### **4. Procedimientos:**

**Ejercicio 01:** Cree una vista llamada vElectrodomesticos que consiste en el código de artículo, descripción del artículo, stock y precio unitario para cada artículo con la clase de artículo HW.

**Ejercicio 02:** Cree una vista llamada vDomesticos que consiste en código de artículo, descripción de artículo, stock y precio unitario de todos los artículos con la clase de artículo HW. En esta vista, cambie los nombres de las columnas codiArti, descripArti, StockArti, y precioUArti a Código, Descripción, Stock, y Precio respectivamente.

**Ejercicio 03:** Cree una vista llamada vClienteVendedor consistente en el código de vendedor (llamado VCodi), apellido del vendedor (llamado VApe), nombre del vendedor (llamado VNombre), código de cliente (llamado CCodi), y nombre de cliente (llamado CNombre) con todos los vendedores y clientes coincidentes en las tablas tVendedor y tCliente.

**Ejercicio 04:** Cree una vista llamada vCreditoCliente que consiste en todos los límites de crédito (limiCreClien) y el número de clientes que tienen ese límite de crédito (numClien). Ordene los límites de crédito en orden ascendente.

**Ejercicio 05:** La vista vDomesticos ya no es necesaria, por tanto, elimínela.

**Ejercicio 06:** El Usuario Johnson debe poder recuperar datos de la tabla tblVendedor.

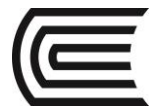

**Ejercicio 07:** Los Usuarios Smith y Brown tienen que poder añadir nuevos artículos a la tabla tblArticulo.

**Ejercicio 08:** El usuario Anderson tiene que poder cambiar el nombre y la dirección de los clientes.

**Ejercicio 09:** El usuario Thompson tiene que poder eliminar líneas de pedido.

**Ejercicio 10:** Todos los usuarios tienen que poder recuperar códigos de artículos, descripciones de artículos y clases de artículos.

**Ejercicio 11:** El usuario Roberts tiene que poder crear un índice en la tabla tblVendedor.

**Ejercicio 12:** El usuario Thomas tiene que poder cambiar la estructura de la tabla tblCliente.

**Ejercicio 13:** El usuario Wilson tiene que tener todos los privilegios para la tabla tblVendedor.

**Ejercicio 14:** Al usuario Johnson ya no se le permite recuperar datos de la tabla tblVendedor.

**5. Conclusiones**

**6. Sugerencias y /o recomendaciones**

#### **Referencias bibliográficas consultadas y/o enlaces recomendados**

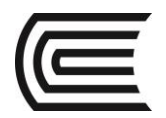

## **Guía de práctica N° 13:**

### **Funciones**

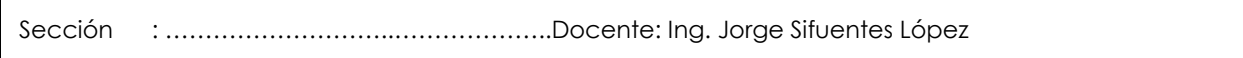

Fecha : .…../……/2017 Duración: 45 min

**Instrucciones:** Recuperar la base de datos de Premiere Products, y desarrollar los ejercicios propuestos utilizando funciones.

#### **1. Propósito /Objetivo** (de la práctica)**:**

Crea consultas utilizando funciones para la recuperación de información en una base de datos.

#### **2. Fundamento Teórico**

Funciones.

#### **3. Equipos, Materiales y Reactivos**

#### **3.1. Equipos**

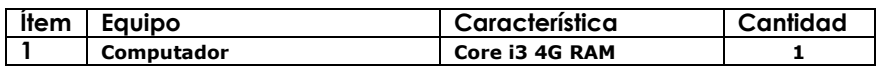

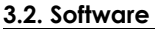

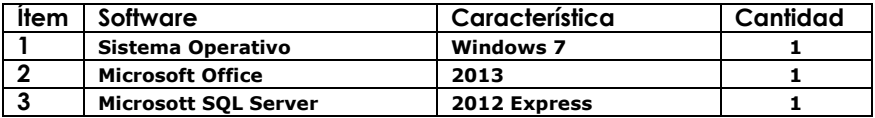

#### **4. Procedimientos:**

**Ejercicio 01:** Crear una función que retorne la cantidad de pedidos emitidos por un vendedor específico.

**Ejercicio 02:** Crear una función que retorne la cantidad de artículos adquiridos por un cliente.

#### **5. Conclusiones**

#### **6. Sugerencias y /o recomendaciones**

#### **Referencias bibliográficas consultadas y/o enlaces recomendados**

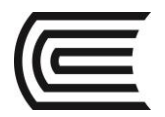

## **Guía de práctica N° 14:**

### **Procedimientos Almacenados**

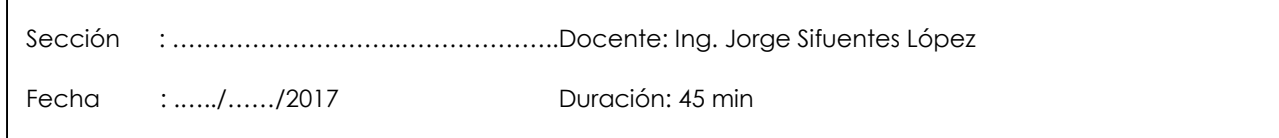

**Instrucciones:** Recuperar la base de datos de Premiere Products, y desarrollar los ejercicios propuestos utilizando procedimientos almacenados.

#### **1. Propósito /Objetivo** (de la práctica)**:**

Crea procedimientos almacenados utilizando la base de datos de Premiere Products.

#### **2. Fundamento Teórico**

**Procedimiento Almacenado. EXEC**

#### **3. Equipos, Materiales y Reactivos**

#### **3.1. Equipos**

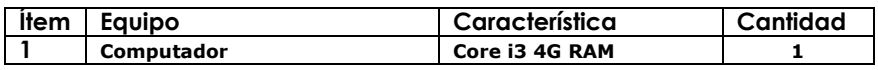

#### **3.2. Software**

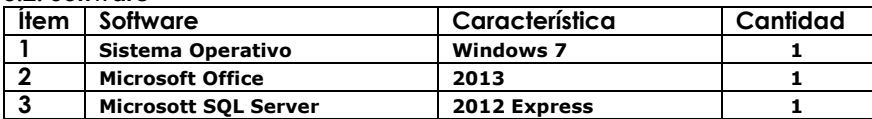

#### **8. Procedimientos:**

**Ejercicio 01**: Crear un procedimiento almacenado que permita cambiar la comisión de un vendedor.

**Ejercicio 02**: Crear un procedimiento almacenado que permita el ingreso de un registro a la tabla vendedor.

**Ejercicio 03**: Crear un procedimiento almacenado que elimine un vendedor específico y luego retorne la cantidad de vendedores de la tabla vendedor.

#### **4. Conclusiones**

#### **5. Sugerencias y /o recomendaciones**

#### **Referencias bibliográficas consultadas y/o enlaces recomendados**

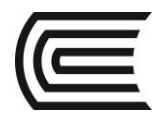

## **Guía de práctica N° 15:**

### **SQL y Visual BASIC**

Sección : ………………………..………………..Docente: Ing. Jorge Sifuentes López

Fecha : .…../……/2017 Duración: 45 min

**Instrucciones:** Recuperar la base de datos de Premiere Products, y desarrollar los ejercicios propuestos utilizando Triggers.

#### **1. Propósito /Objetivo** (de la práctica)**:**

Implementa un formulario en Visual Basic que permita realizar el mantenimiento de datos de una tabla.

#### **2. Fundamento Teórico**

Formularios **Controles** Cadenas de conexión.

#### **3. Equipos, Materiales y Reactivos**

#### **3.1. Equipos**

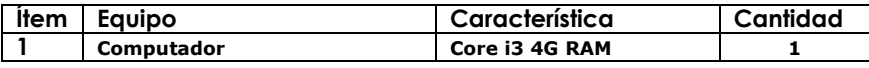

#### **3.2. Software**

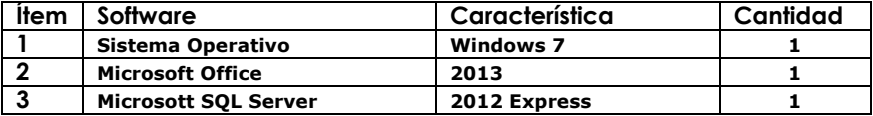

#### **4. Procedimientos:**

Se desea implementar un formulario para el mantenimiento de los datos de los vendedores, para lo cuál se le pide la implementación de algunas instrucciones SQL, que nos ayudarán para la programación del siguiente formulario:

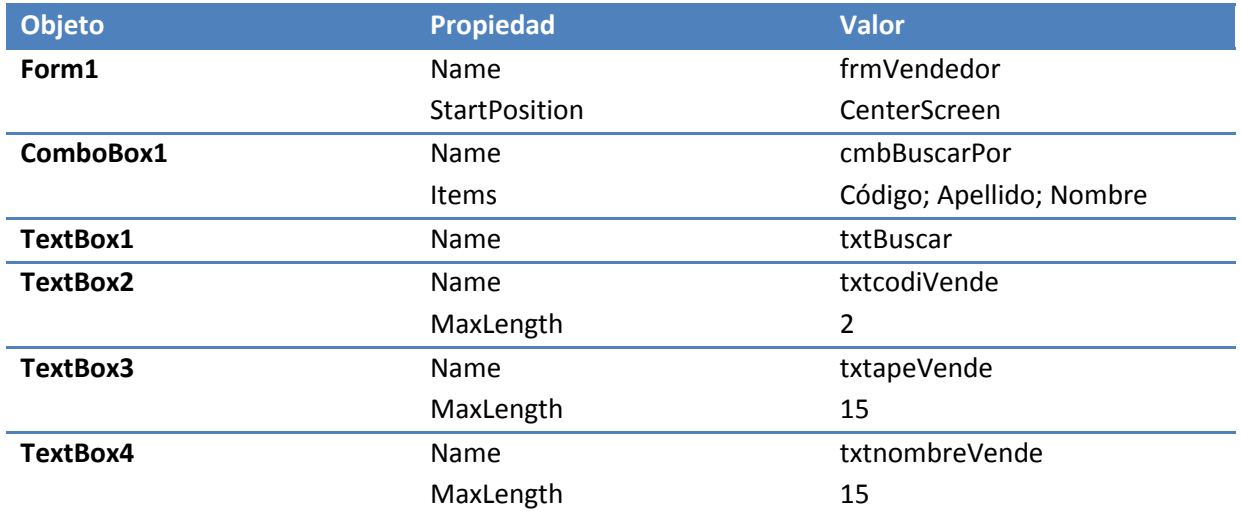

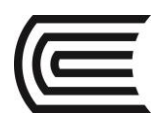

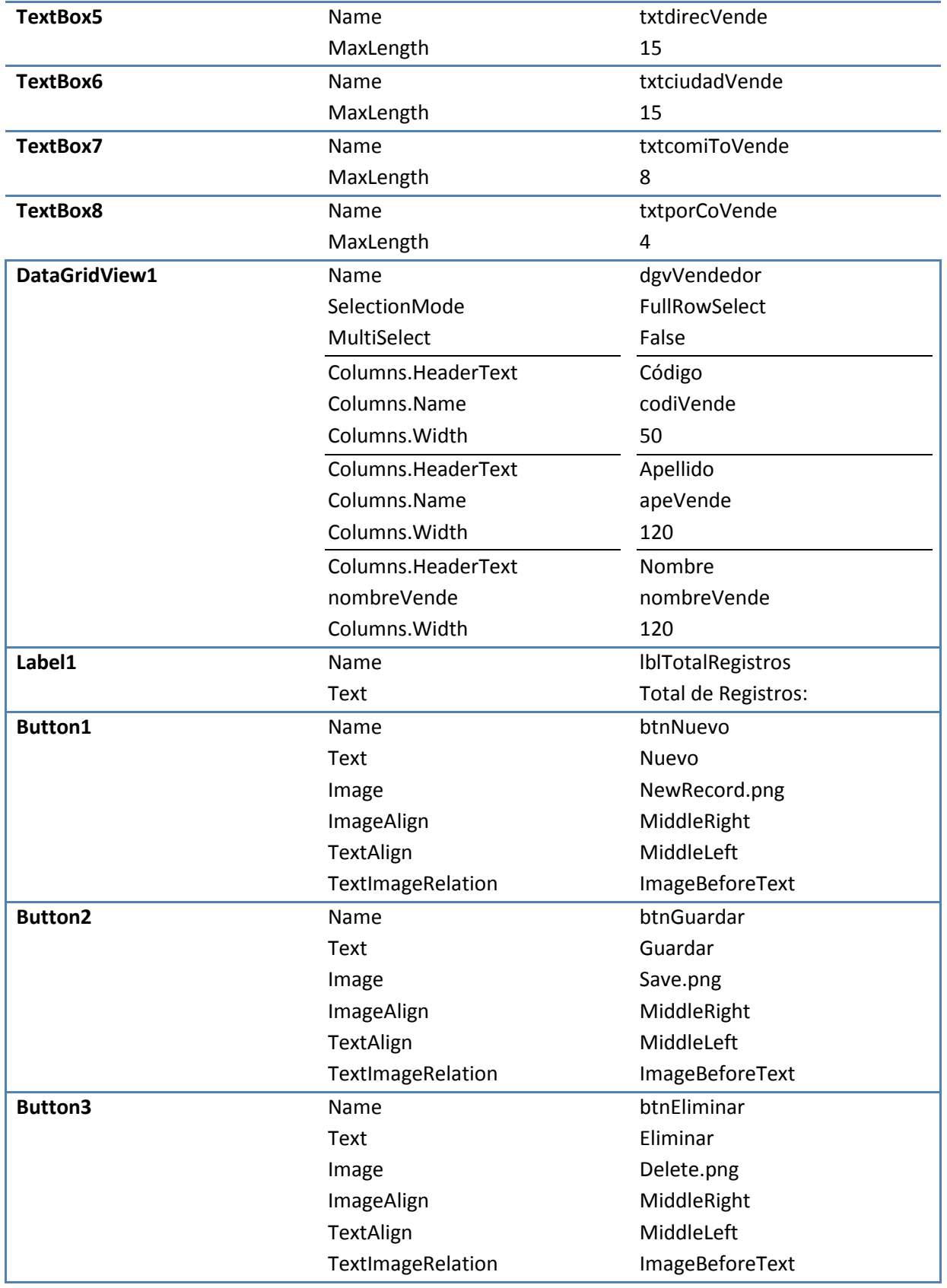

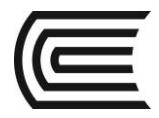

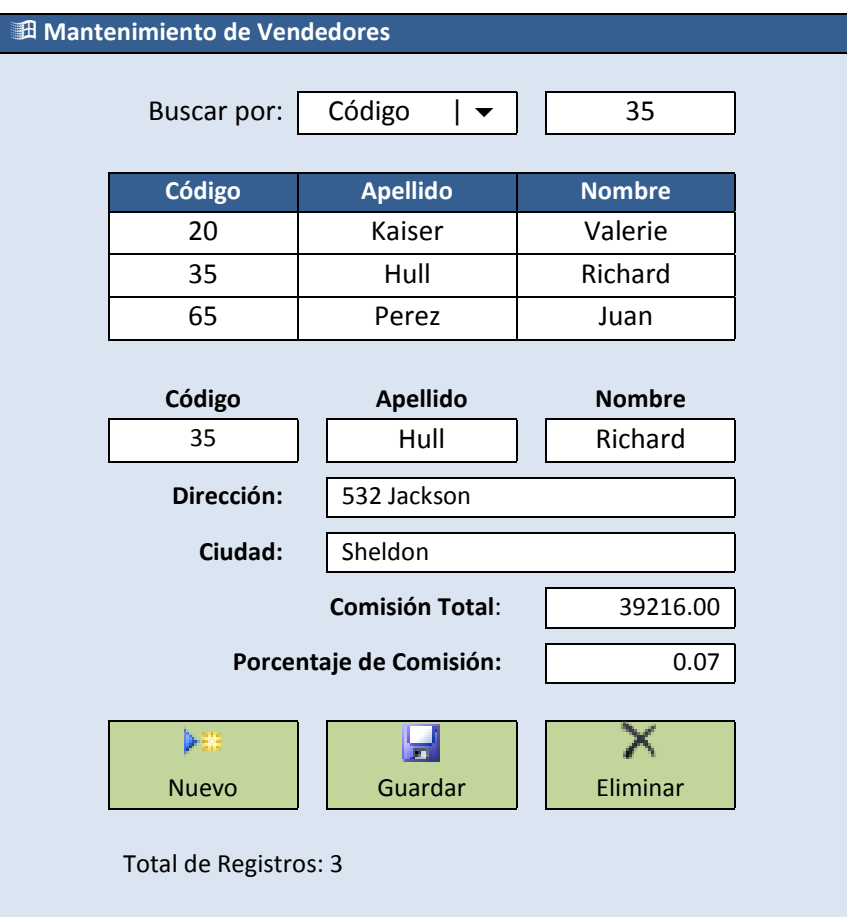

#### **ModuloConexion**

```
Imports System.Data.SqlClient
Module ModuloConexion
 Dim sConn As String = "Server = .; DataBase = dbPremiereProducts; Integrated Security = True"
 Public oConexion As New SqlConnection(sConn)
  Public sSQL As String
 Public oComando As New SqlCommand(sSQL, oConexion)
  Public oDataReader As SqlDataReader
End Module
```
**Public Class frmVendedor**

```
Private Sub TotalRegistros()
  sSQL = "SELECT COUNT(*) AS totalRegistros FROM tVendedor;"
  oComando.CommandText = sSQL
  oConexion.Open()
  lblTotalRegistros.Text = "Total de Registros: " & oComando.ExecuteScalar
  oConexion.Close()
End Sub
```

```
Private Sub LimpiarControles()
  txtcodiVende.Text = ""
  txtapeVende.Text = ""
   txtnombreVende.Text = ""
   txtdirecVende.Text = ""
```
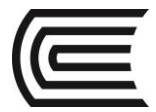

```
 txtciudadVende.Text = ""
   txtcomiToVende.Text = ""
   txtporCoVende.Text = ""
End Sub
Private Sub LlenarGrid()
   Select Case cmbBuscarPor.SelectedIndex
    Case 0
       sSQL = "SELECT codiVende, apeVende, nombreVende FROM tVendedor ORDER BY codiVende;"
     Case 1
       sSQL = "SELECT codiVende, apeVende, nombreVende FROM tVendedor ORDER BY apeVende;"
     Case 2
       sSQL = "SELECT codiVende, apeVende, nombreVende FROM tVendedor ORDER BY nombreVende;"
   End Select
   dgvVendedor.Rows.Clear()
   oComando.CommandText = sSQL
   oConexion.Open()
   oDataReader = oComando.ExecuteReader
   While oDataReader.Read()
     dgvVendedor.Rows.Add(oDataReader("codiVende"), oDataReader("apeVende"), 
oDataReader("nombreVende"))
   End While
   oConexion.Close()
End Sub
```

```
Private Sub MostrarVendedor()
  sSQL = "SELECT * FROM tVendedor WHERE codiVende = '" & dgvVendedor.CurrentRow.Cells.Item(0).Value & 
"';"
  oComando.CommandText = sSQL
  oConexion.Open()
  oDataReader = oComando.ExecuteReader
  If oDataReader.Read() Then
     txtcodiVende.Text = oDataReader("codiVende")
     txtapeVende.Text = oDataReader("apeVende")
     txtnombreVende.Text = oDataReader("nombreVende")
     txtdirecVende.Text = oDataReader("direcVende")
     txtciudadVende.Text = oDataReader("ciudadVende")
     txtcomiToVende.Text = oDataReader("comiToVende")
     txtporCoVende.Text = oDataReader("porCoVende")
   End If
   oConexion.Close()
End Sub
```

```
Private Sub frmVendedor Load(sender As System.Object, e As System.EventArgs) Handles
MyBase.Load
   cmbBuscarPor.SelectedIndex = 0
   LlenarGrid()
   TotalRegistros()
End Sub
```

```
Private Sub cmbBuscarPor SelectedIndexChanged(sender As System.Object, e As
System.EventArgs) _
                                                   Handles cmbBuscarPor.SelectedIndexChanged
```
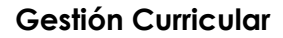

Handles txtBuscar.KeyPress

```
 LlenarGrid()
   txtBuscar.Focus()
End Sub
```

```
Private Sub txtBuscar_KeyPress(sender As Object, e As
System.Windows.Forms.KeyPressEventArgs) _
  If e.KeyChar = ChrW(Keys.Enter) Then
     e.Handled = True
     MostrarVendedor()
  End If
End Sub
```
Private Sub ubicaFilaGrid(nombreCampo As String, sTexto As String)

```
 Dim Fila As DataGridViewRow
 For Each Fila In dgvVendedor.Rows
   If LCase(Fila.Cells(nombreCampo).Value) Like LCase(sTexto & "*") Then
     Fila.Selected = True
     dgvVendedor.FirstDisplayedScrollingRowIndex = Fila.Index
     dgvVendedor.CurrentCell = dgvVendedor.Rows(Fila.Index).Cells(0)
     Exit For
   End If
 Next
```

```
End Sub
```

```
Private Sub txtBuscar TextChanged(sender As System.Object, e As System.EventArgs)
                                                          Handles txtBuscar.TextChanged
   If cmbBuscarPor.SelectedIndex = 0 Then ubicaFilaGrid("codiVende", txtBuscar.Text)
   If cmbBuscarPor.SelectedIndex = 1 Then ubicaFilaGrid("apeVende", txtBuscar.Text)
   If cmbBuscarPor.SelectedIndex = 2 Then ubicaFilaGrid("nombreVende", txtBuscar.Text)
End Sub
```

```
Private Sub dgvVendedor CellContentClick(sender As System.Object, e As
        System.Windows.Forms.DataGridViewCellEventArgs) Handles dgvVendedor.CellContentClick
  MostrarVendedor()
End Sub
```

```
Private Sub btnNuevo_Click(sender As System.Object, e As System.EventArgs) _
                                                                   Handles btnNuevo.Click
   LimpiarControles()
   txtcodiVende.Focus()
End Sub
```

```
Private Sub btnGuardar Click(sender As System.Object, e As System.EventArgs)
                                                                 Handles btnGuardar.Click
  Dim iExiste As Integer
  sSQL = "SELECT COUNT(*) FROM tVendedor WHERE codiVende = '" & txtcodiVende.Text & 
"';"
  oComando.CommandText = sSQL
  oConexion.Open()
   iExiste = oComando.ExecuteScalar
  oConexion.Close()
```
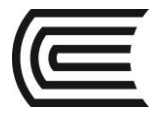

```
If iExiste = 1 And Len(txtapeVende.Text) > 0 And Len(txtnombreVende.Text) > 0 Then
     sSQL = "UPDATE tVendedor SET apeVende = '" & txtapeVende.Text & "', nombreVende = 
'" & txtnombreVende.Text & "', direcVende = '" & txtdirecVende.Text & "', ciudadVende = 
'" & txtciudadVende.Text & "', comiToVende = " & txtcomiToVende.Text & ", porCoVende = 
" & txtporCoVende.Text & " WHERE codiVende = '" & txtcodiVende.Text & "';"
     oComando.CommandText = sSQL
     oConexion.Open()
     oComando.ExecuteReader()
     oConexion.Close()
     LlenarGrid()
     ubicaFilaGrid("codiVende", txtcodiVende.Text)
 ElseIf iExiste = 0 And Len(txtcodiVende.Text) = 2 And Len(txtapeVende.Text) > 0 And
Len(txtnombreVende.Text) > 0 Then
     sSQL = "INSERT INTO tVendedor VALUES ('" & txtcodiVende.Text & "','" & 
txtapeVende.Text & "','" & txtnombreVende.Text & "','" & txtdirecVende.Text & "','" & 
txtciudadVende.Text & "'," & Val(txtcomiToVende.Text) & "," & Val(txtporCoVende.Text) & 
");"
     oComando.CommandText = sSQL
     oConexion.Open()
     oComando.ExecuteReader()
     oConexion.Close()
     LlenarGrid()
     ubicaFilaGrid("codiVende", txtcodiVende.Text)
   End If
  TotalRegistros()
End Sub
```

```
Private Sub btnEliminar_Click(sender As System.Object, e As System.EventArgs) _
                                                                Handles btnEliminar.Click
  Dim iExiste As Integer
  sSQL = "SELECT COUNT(*) FROM tCliente WHERE codiVende = '" & txtcodiVende.Text & "';"
  oComando.CommandText = sSQL
  oConexion.Open()
  iExiste = oComando.ExecuteScalar
  oConexion.Close()
 If iExiste = 0 Then
     sSQL = "DELETE FROM tVendedor WHERE codiVende = '" & txtcodiVende.Text & "';"
     oComando.CommandText = sSQL
     oConexion.Open()
     iExiste = oComando.ExecuteScalar
     oConexion.Close()
     LlenarGrid()
    LimpiarControles()
  Else
     MsgBox("El Vendedor, tiene clientes asignados", MsgBoxStyle.Exclamation)
  End If
  txtBuscar.Focus()
  TotalRegistros()
End Sub
```
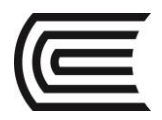

#### **5. Conclusiones**

**6. Sugerencias y /o recomendaciones**

#### **Referencias bibliográficas consultadas y/o enlaces recomendados**

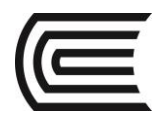

## **Guía de práctica N° 16:**

## **SQL y .NET C#**

Sección : ………………………..………………..Docente: Ing. Jorge Sifuentes López

Fecha : .…../……/2017 Duración: 45 min

**Instrucciones:** Recuperar la base de datos de Premiere Products, y desarrollar los ejercicios propuestos utilizando el Visual .NET C#.

#### **1. Propósito /Objetivo** (de la práctica)**:**

Elabora un formulario WEB que permita realizar el mantenimiento de datos de una tabla.

#### **2. Fundamento Teórico**

Controles en C#.

#### **3. Equipos, Materiales y Reactivos**

#### **3.2. Software**

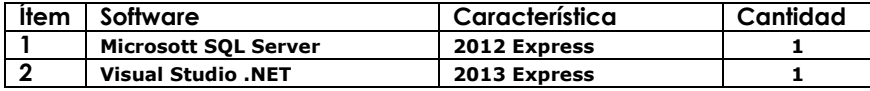

#### **4. Procedimientos:**

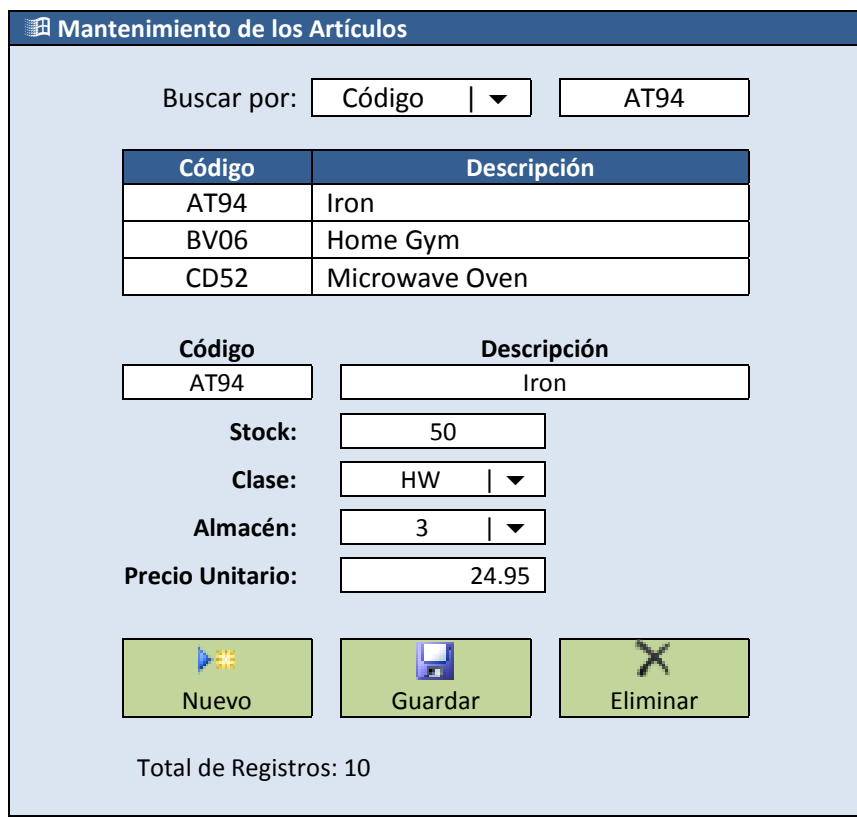

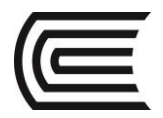

#### **5. Conclusiones**

**6. Sugerencias y /o recomendaciones**

#### **Referencias bibliográficas consultadas y/o enlaces recomendados**